Bienvenido a CEOHR! Su empleador del lugar de trabajo se ha asociado con CEOHR a proveer a sus empleados con una multitud de servicios. Su nómina sera procesado en CEOHR dentro de PrismHR (Prism), que le proporciona una herramienta robusta y fácil de usar para gestionar su información personal y sueldo desde **cualquier dispositivo en cualquier momento**. Esto significa que usted tiene la capacidad de acceder a su información en los teléfonos inteligentes, tabletas, ordenadores portátiles, ordenadores de sobremesa, *y* computadora de escritorio. Para ver sus datos personales, usted necesitará registrarse en Prism como sigue:

- 1. Vaya a<https://ceoee.prismhr.com/ceo/cmd/login>
- 2. Haz clic en el botón "Register"

· Passwords must be at least 8 characters in length.

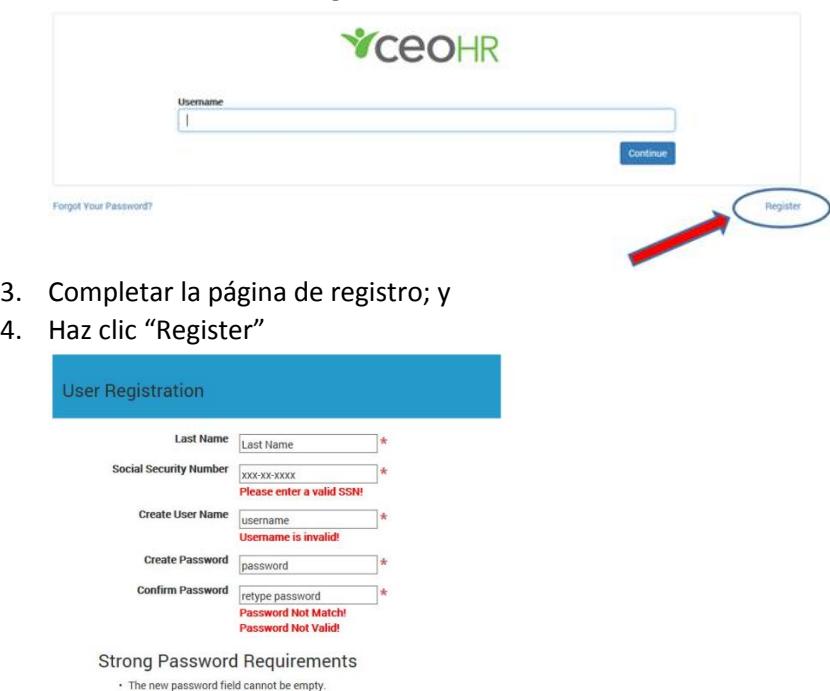

Passwords must not contain the usemanne.<br>• Passwords must not contain the usemanne.<br>• Passwords must contain at least 1 upper case letter and at least 1 lower<br>case letter. Register Cancel 5. Una vez finalizado el registro, usted será redirigido hacia el registro en pantalla inicial donde se pueden utilizar el nombre de usuario y contraseña que creaste para poder acceder a su cuenta.

Tenga en cuenta que su nombre de usuario y contraseña son **mayúsculas y minúsculas**. Cuando inicie una sesión, tendrá que entrar sus credenciales de usuario **exactamente** como hecho durante el proceso de registro. Le recomendamos que tome nota de su nombre de usuario y contraseña y consérvelas en un lugar seguro.

Si le sucede que olvido su contraseña, puede utilizar el enlace "Forgot Your Password?" en la pantalla de inicio de sesión. Este enlace le enviará las instrucciones por correo electrónico a la dirección asociada con su nombre de usuario que es sensible a las letras **mayúsculas y minúsculas**. Por favor, revisa tu archivo de correo Spam, (a veces llamado Correo No Deseado o Correo Basura), para estar seguro si no se muestra el mensaje en su bandeja de entrada.

¡Gracias!

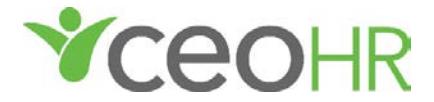